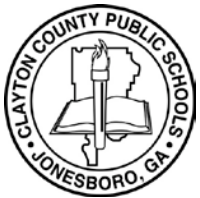

**Portal para padres de Infinite Campus**

 **Cómo acceder a la encuesta de interés sobre el aprendizaje virtual de CCPS desde el portal para padres**

## **Portal para padres de Infinite Campus**

## **Cómo acceder a la encuesta de interés sobre el aprendizaje virtual de CCPS desde el portal para padres**

Padres y tutores: gracias por interesarse en la Academia de Aprendizaje Virtual de Clayton Public Schools. El portal para padres de Campus guiará a los padres/tutores para que puedan acceder a la a encuesta de interés sobre la Academia de Aprendizaje Virtual. **Complete el formulario en su totalidad. La solicitud cerrará el viernes, 28 de agosto de 2020, a las 11:59 p. m.** Para acceder a la encuesta:

- **1.** Inicie sesión en el sitio del portal para padres: <https://sis.clayton.k12.ga.us/campus/portal/parents/clayton.jsp>
- **2.** Ingrese el **Username ("Nombre de usuario")** y **Password ("Contraseña")**. Si no tiene una cuenta en el portal para padres, [haga clic aquí](https://sis.clayton.k12.ga.us/campus/portal/parents/clayton.jsp) [para crear una cuenta en el portal para padres.](https://sis.clayton.k12.ga.us/campus/portal/parents/clayton.jsp)

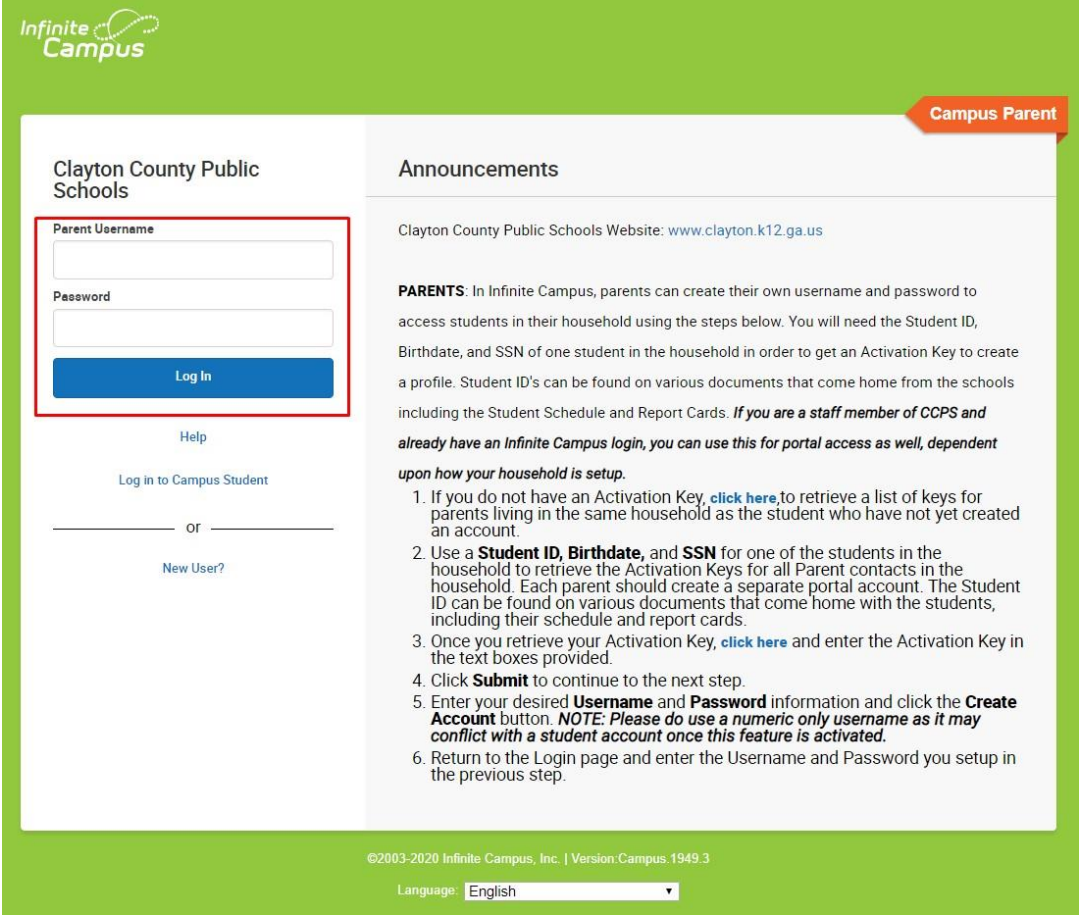

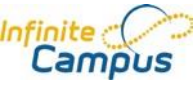

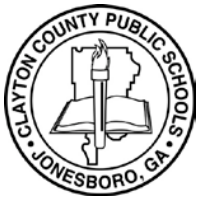

**Portal para padres de Infinite Campus**

 **Cómo acceder a la encuesta de interés sobre el aprendizaje virtual de CCPS desde el portal para padres**

## **Portal para padres de Infinite Campus**

## **Cómo acceder a la encuesta de interés sobre el aprendizaje virtual de CCPS desde el portal para padres**

**3.** Haga clic en el enlace **More ("Más")**. Si no puede divisar el enlace **More ("Más")**, haga clic en el botón **Menu ("Menú")** en el rincón superior izquierdo de la página. Luego haga clic en el enlace **More ("Más")** en el rincón inferior izquierdo de la página.

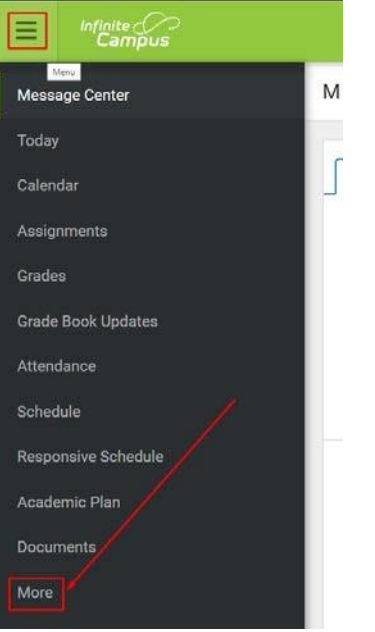

**4.** Debajo de la sección **Quick Links ("Enlaces rápidos")**, haga clic en **Virtual Learning Interest Survey ("Encuesta de interés sobre el aprendizaje virtual")** para acceder y completar la encuesta.

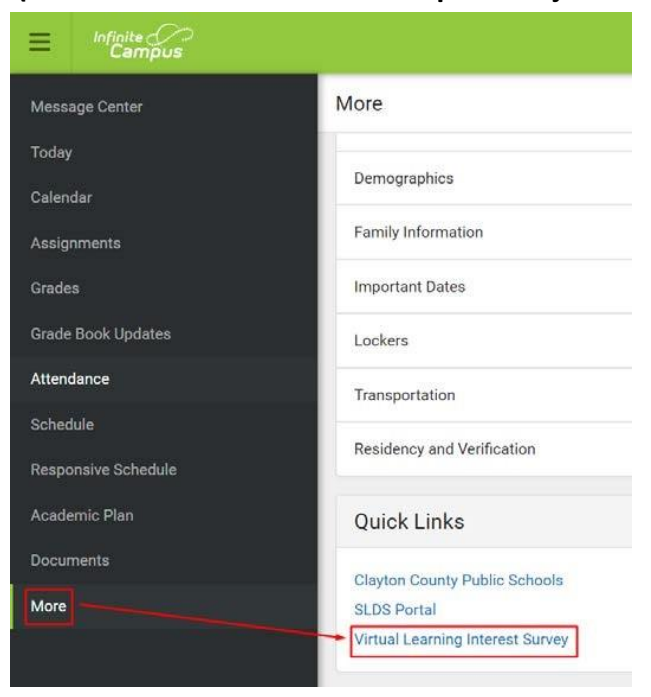

Camp